# **AURORA OPERATING MANUAL**

# **For use with AX-582 Twin-line scientific calculator.**

Printed in Chi 9220250

# **Removing and Replacing the Calculator's Cover**

- Always slide the keyboard end of the unit into the cover first. Never slide the display end of the unit into the cover.
- Holding the cover as shown in the illustration, slide the unit out of the cover before use. Picture………1
- Holding the cover as shown in the illustration, slide the unit out of the cover after use. Picture………2

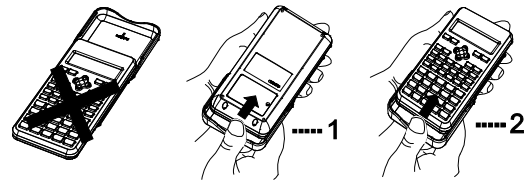

# **Precautions**

- Don't expose the machine to water, direct sunlight, extremely hot or cold
- temperatures or dusty environments.
- Don't drop the machine or subject it to heavy impact. Use a soft cloth to clean the machine. Do not use detergents.

## **Two-line Display**

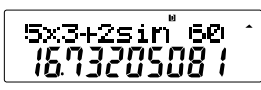

The two-line display makes it possible to view both the calculation formula and its result at the same time.

- The upper line shows the calculation formula.
- The lower line shows the result.

# **Before Starting Calculations ...**

#### ■ **Modes**

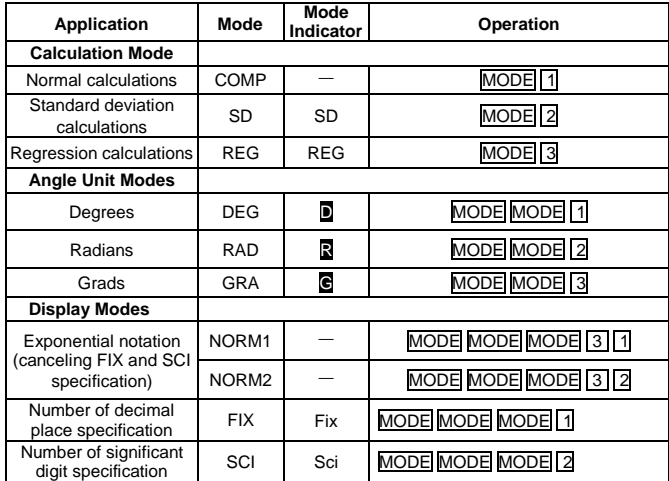

## *Note!*

- Mode indicators appear in the upper part of the display.
- The COMP, SD, and REG modes can be used in combination with the angle unit mode.
- To return the calculation mode and setup to the initial defaults shown below,<br>press SHIFT CLR 2 (MODE)  $\boxed{\equiv}$ <br>Calculation Mode: COMP

Angle Unit: Deg Exponential Display Format: Norm 1

Fraction Display Format: a b/c

Decimal Point Character: Dot

 Be sure to check the current calculation mode (SD, REG, COMP) and angle unit setting (Deg, Rad, Gra) before calculating.

## ■ **MODE Key Operation and Display**

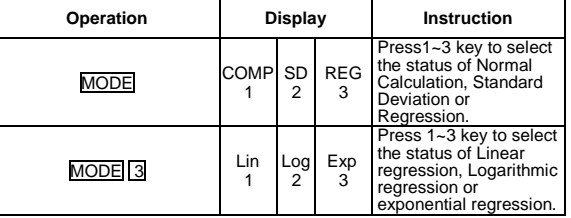

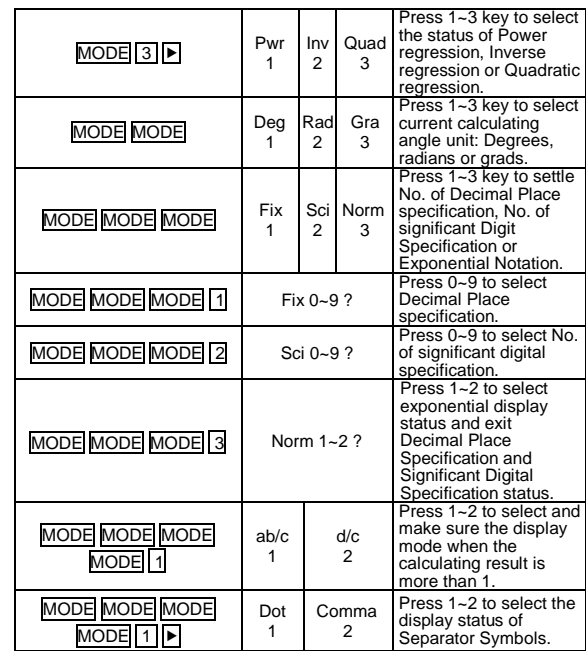

#### ■ **Input Capacity**

- The memory area used for calculation input can hold 79 "steps". One step is taken up each time you press a number key or arithmetic operator key (+, -
- , ×, ÷). A SHIFT or ALPHA key operation does not take up a step, so inputting SHIFT  $\frac{3}{\sqrt{2}}$  takes up only one step.<br>
 You can input up to 79 steps for a single calculation. Whenever you input the 73rd step of any
- Pressing the **Ans** key recalls the last result obtained, which you can use in a subsequent calculation. See "Answer Memory" for more information about using the Ans key.

# ■ **Making Corrections During Input**

- 
- Use ┣ and **El** to move the cursor to the location you want.<br>● Press <u>DEE t</u>o delete the number or function at the current cursor position.<br>● Press <u>SHIFTI</u>INS] to change to an insert cursor □. Inputting something while the insert cursor is on the display inserts the input at the insert cursor
- position.<br>• Pressing  $\overline{SHFT}$  INS , or  $\equiv$  returns to the normal cursor from the insert cursor.

# ■ **Replay Function**

- Every time you perform a calculation, the replay function stores the actionalation formula and its result in replay memory. Pressing the aller explay for the calculation of the calculation you last performed. Pressing **A**again back steps sequentially (new-to-old) through past calculations.
- Pressing the or key while a replay memory calculation is on the display
- 
- changes to the editing screen.<br>
 Pressing the  $\blacktriangleright$  or  $\lceil \blacktriangleleft \rceil$  key immediately after you finish a calculation displays<br>
the editing screen for that calculation.<br>
 Pressing  $\lceil \cancel{CA} \rceil$  closes not clear replay me
- **•** Replay memory capacity is 128 bytes for storage of both expressions and
- results. Replay memory is cleared by any of the following actions.
	- 1. When you press the <mark>ON]</mark> key.<br>2. When you initialize modes and settings by pressing **SHIFT** CLR [CLP]
	- $(Mode) =$ .
	- 3. When you change from one calculation mode to another. 4. When you turn off the calculator.
- **Error Locator**
	- Pressing ► or ◄ after an error occured displays the calculation with the cursor positioned at the location where the error occurred.
- **Multi-statements**
	- A multi-statement is an expression that is made up of two or more smaller expressions, which are joined using a colon  $( : )$ .

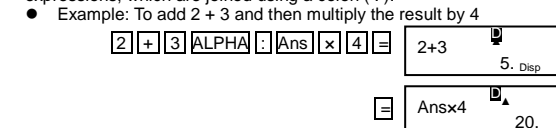

## ■ **Exponential Display Formats**

This calculator can display up to 10 digits. Larger values are automatically displayed using exponential notation. In the case of decimal values, you can select between two formats that determine at what point exponential notation is used.

Pressing **MODE** MODE MODE 3 1 (or 2), press 1 to select Norm 1 or 2 for Norm 2. Norm 1

With Norm 1, exponential notation is automatically used for integer values with more than 10 digits and decimal values with more than two decimal places.

Norm2

With Norm 2, exponential notation is automatically used for integer values with more than 10 digits and decimal values with more than nine decimal places.

All of the examples in this manual show calculation results using the Norm

# 1 format.

# ■ **Decimal Point and Separator Symbols**

You can use the display setup (Disp) screen to specify the symbols you want for

- the decimal point and 3-digit separator.<br>
 To change the decimal point and separator symbol setting, press the MODE<br>
MODE MODE  $\text{MODE}$ .<br>
 Press the number key ( $\text{T}$  or  $\text{Z}$ ) that corresponds to the setting you w
	-
	- $1$  (Dot): Period decimal point, comma separator 2 (Comma): Comma decimal point, period separator
- **Initializing the Calculator**
	- Perform the following key operation when you want to initialize the calculation mode and setup, and clear replay memory and variables.<br>
	SHIFT CLR 3 (All) E<br>
	SHIFT CLR 3 (All) E

#### **Basic Calculations**

# ■ **Arithmetic Calculations**

- Use the COMP mode for basic calculations.
- Negative values inside of calculations must be enclosed within parentheses.<br>
Sin -1.23  $\rightarrow$   $\frac{[\sin] [ ( ] ( ] ) 1.23 ]}{[\sin] [ ( ] ) 1.23 ]}$ <br>
 It is not necessary to enclose a negative exponent within parentheses.<br>
Sin 2.34x10<sup>5</sup>

D

1.5 -08  $\overline{D}$ .

80.

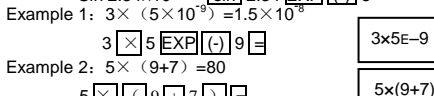

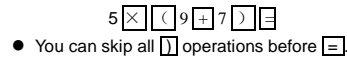

# **Fraction Operations**

- 
- Fraction Calculations<br>• Use the COMP mode for fraction calculations. Values are displayed in<br>decimal format automatically whenever the total number of digits of a<br>fractional value (integer + numerator + denominator + sep exceeds 10.

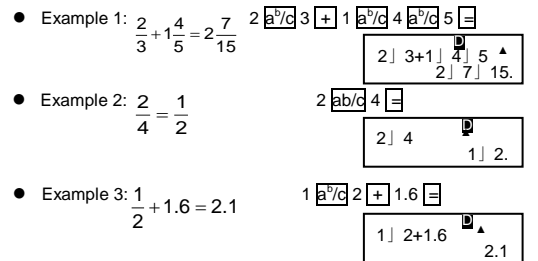

- Results of calculations that mix fraction and decimal values are always decimal.
- **Decimal ↔ Fraction Conversion**

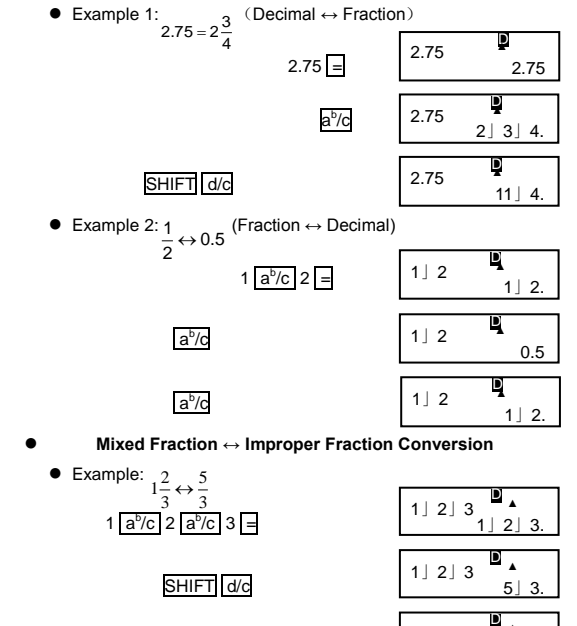

SHIFT d/c

• You can use the display setup (Disp) screen to specify the display format<br>when a fraction calculation result is greater than one. Pressing MODE<br>MODE MODE TI (MODE TI)<br>RESS the number key (11) or [2]) that corresponds to

 $1$ ]  $2$ ]  $3$ 

1」2」3.

180.

- want to use.<br> $\boxed{1}$  (a<sup>b</sup>/c) :Mixed fraction
	- $\overline{2}$  (d/c): Improper fraction
- An error occurs if you try to input a mixed fraction while the d/c display format is selected.

# **Percentage Calculations**

● Use the COMP mode for percentage calculations.<br>● Example 1: To calculate 12% of 1500 (180)

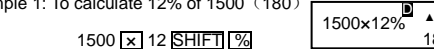

• Example 2: To calculate what percentage of  $880$  is  $660(75%)$ 

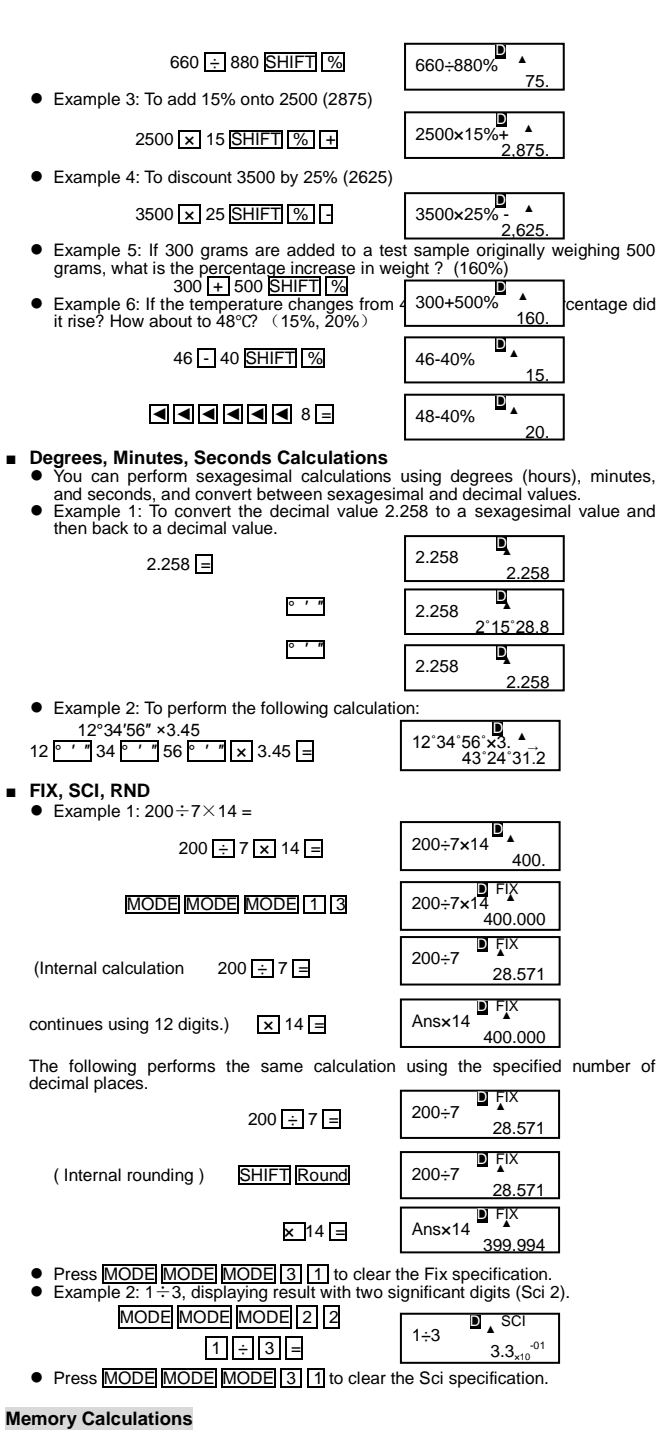

# **Answer Memory**

- Whenever you press  $\boxed{=}$  after inputting values or an expression, the calculated<br>result automatically updates Answer Memory contents by storing the result.<br>
 In addition to  $\boxed{=}$ , Answer Memory contents are also upda
- 
- 
- Answer Memory can store up to 12 digits for the mantissa and two digits for the exponent.
- Answer Memory contents are not updated if the operation performed by any of the above key operations results in an error.

# ■ **Consecutive Calculations**

- You can use the calculation result that is currently on the display (and also stored in Answer Memory) as the first value of your next calculation. Noted that pressing an operator key while a result is displayed causes t
- Answer Memory.<br> **●** The result of a calculation can also be used with a subsequent Type A<br>
function (x<sup>2</sup>, x<sup>3</sup>, x<sup>1</sup>, x1), +, -, ^ (x<sup>2</sup>),  $\sqrt[x]{x}$ , x, ÷, nPr, nCr and ° ' ".

- **Independent Memory**<br>
 Values can be input directly into memory, added to memory, or subtracted<br>
from memory. Independent memory is convenient for calculating cumulative totals.
	- Independent memory uses the same memory area as variable M.<br>• To clear independent memory (M), input  $\boxed{0}$  SHIFT STO M (M+).
	- Example:

 $23 + 9 = 32$  23 + 9 SHIFT STO M

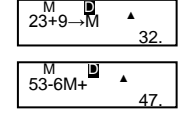

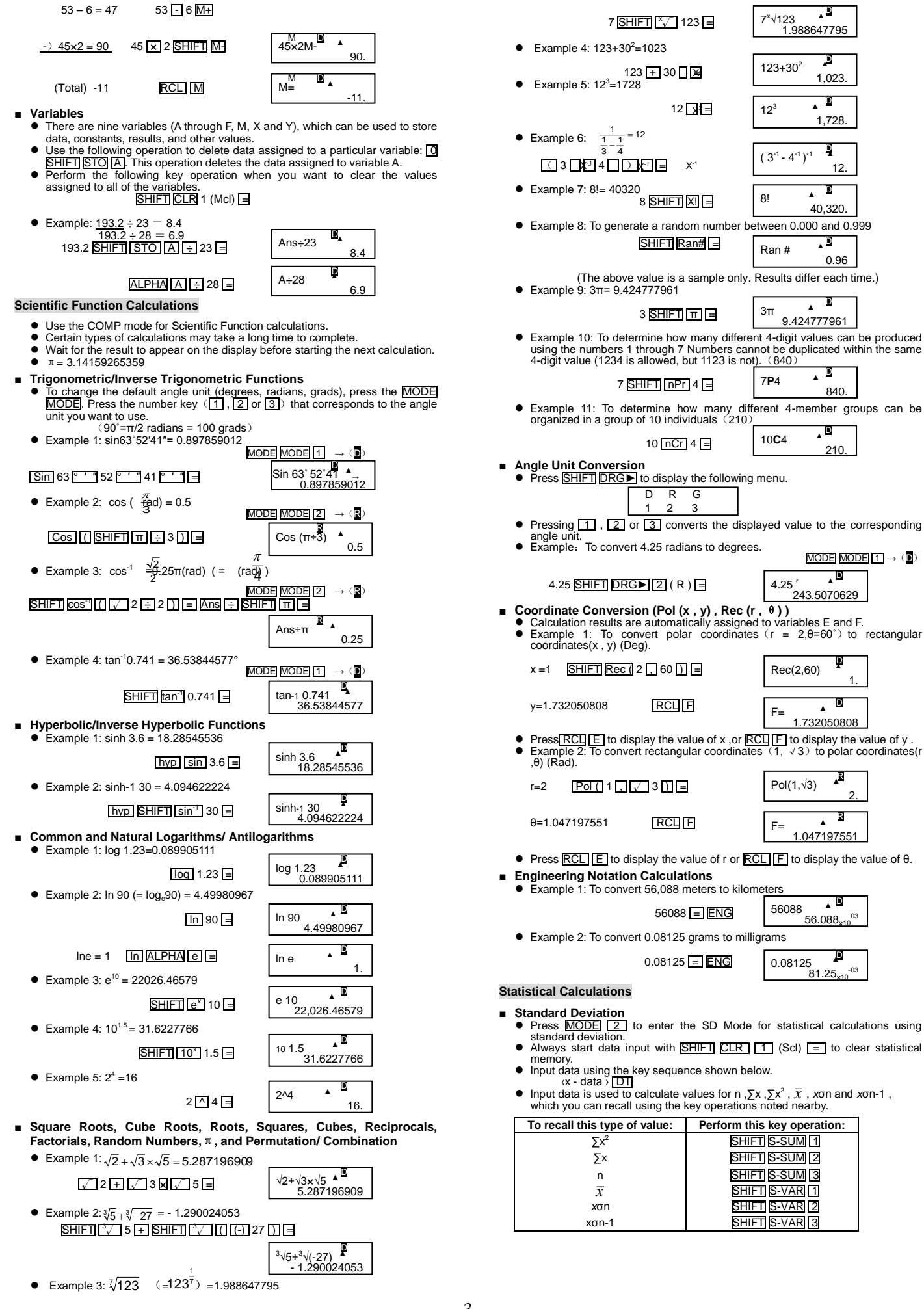

3

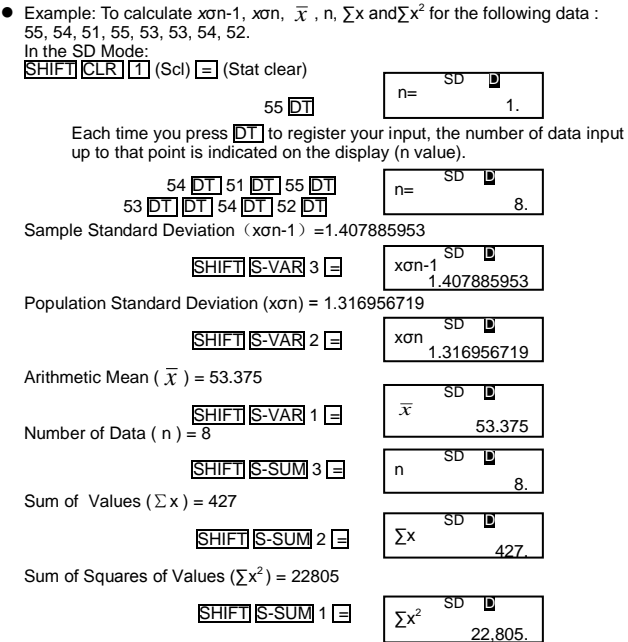

# **Data Input Precautions**

- **DT DT** inputs the same data twice.
- You can also input multiple entries of the same data using SHIFT ; . To input the data 110 ten times, for example, press
- 110 SHIFT : 10 DT. void the Linux to Linux to Linux.<br>You can perform the above key operations in any order, and not necessarily that shown above.
- While inputting data or after inputting data, you can use the  $\boxed{\blacktriangle}$  and  $\boxed{\blacktriangledown}$  keys to scroll through data you have input. If you input multiple entries of the same data using  $\boxed{\text{SHET}}$  to specify the data freq described above, scrolling through data shows both the data item and a separate screen for the data frequency (Freq).
- 
- You can then edit the displayed data, if you want. Input the new value and<br>then press the  $\boxed{\equiv}$  key to replace the old value with the new one.<br>
 Pressing the  $\boxed{\boxed{D}}$  key instead of  $\boxed{\equiv}$  after changing a value on t
- You can delete a data value displayed using **A** and ▼ by pressing SHIFT CL
- Deleting a data value causes all values following it to be shifted up.<br>● Data values you registered are normally stored in calculator memory. The message "Data Full" appears and you will not be able to input any more data there is no memory left for data storage. If this happens, press the  $\equiv$  key to display the screen shown below.

Edit OFF ESC  $\overline{2}$ 

Press 2 to exit data input without registering the value you just input. Press [1] if you want to register the value you just input, without saving it in<br>memory. If you do this, however, you will not be able to display or edit any of the data you have input.

To delete data you have just input, press SHIFT CL

# ■ **Regression Calculations**

- Press  $\boxed{MODE}$  3 to enter the REG Mode and then select one of the following regression types ( $\boxed{1}$  2 or  $\boxed{3}$ ) 。 Fiess  $\lim_{x \to \infty} \frac{\pi}{\pi}$  (112 or 131).<br>  $\frac{\pi}{\pi}$  (Lin): Linear regression<br>  $\frac{\pi}{\pi}$  (Lin): Linear regression
	-
	- 2 (Log): Logarithmic regression
	- 3 (Exp): Exponential regression
	- $\boxed{1}$  (Pwr): Power regression<br> $\boxed{2}$  (Inv) : Inverse regression
	-
	-
- 3 (Quad): Quadratic regression<br>● Always start data input with SHIFT CLR 1 (Scl) = to clear statistical memory.
- 
- Input data using the key sequence shown below.<br>  $\propto x$  data >,  $\propto y$  data >  $\boxed{DT}$ <br>
 The values produced by a regression calculation depend on the values input,<br>
and results can be recalled using the key operatio

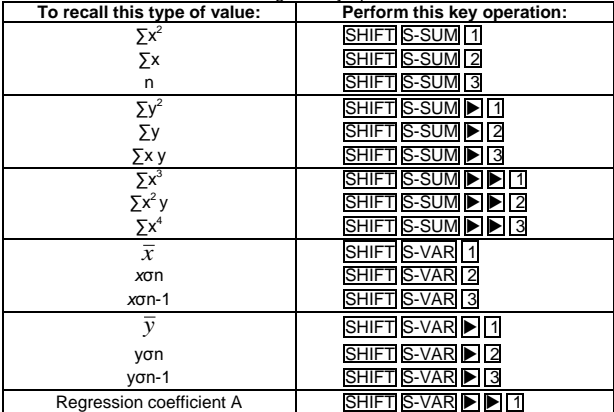

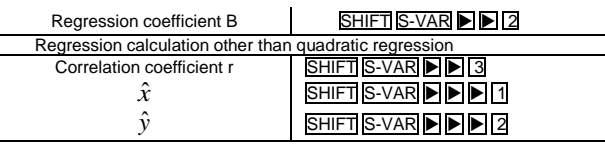

● The following table shows the key operations you should use to recall results in the case of quadratic regression.

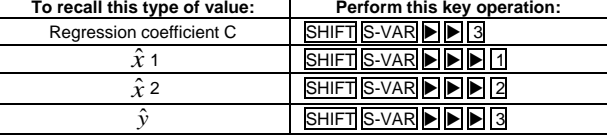

The values in the above tables can be used inside of expressions the same way you use variables

● **Linear Regression**

The regression formula for linear regression is: y = A+Bx。 ● Example: Atmospheric Pressure vs. Temperature

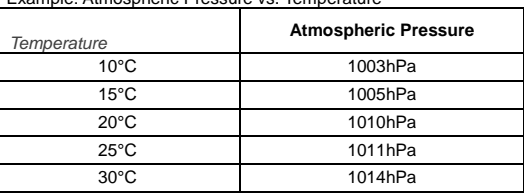

Perform linear regression to determine the regression formula terms and<br>correlation coefficient for the data nearby. Next, use the regression formula to<br>estimate atmospheric pressure at 18°C and temperature at 1000 hPa. Fi calculate the coefficient of

V

determination r<sup>2</sup> and sample covariance  $\left(\frac{\sum xy - n * \overline{x} * \overline{y}}{\sum xy - n * \overline{x} * \overline{y}}\right)$ Г

 $10\overline{1}$  1003 DT

In the REG Mode:

 $MODE$  3  $1$  (Lin)

 $SHIFT$  CLR  $1$  (Scl)  $=$  (Stat clear)

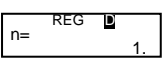

 $\mathbf{I}$ 

n – 1

Г

Each time you press **DT** to register your input, the number of data input<br>up to that point is indicated on the display (n value).

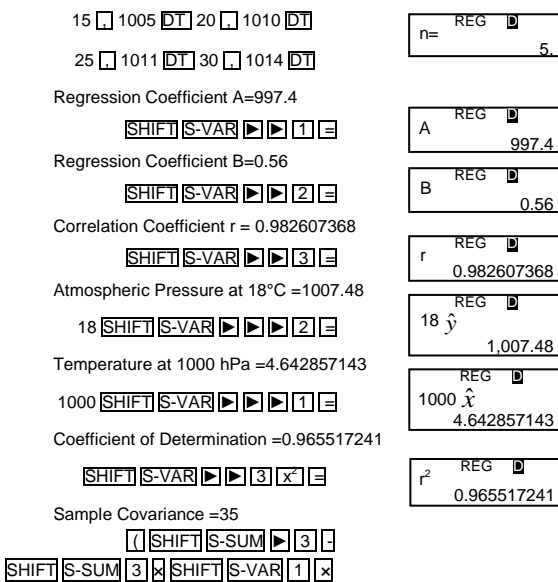

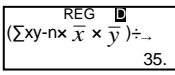

● **Logarithmic, Exponential, Power, and Inverse Regression**

 $\overline{\text{SHIFT}}$   $\overline{\text{S-VAR}}$   $\rightarrow$   $\boxed{1}$   $\boxed{1}$ 

 $\sqrt{$  SHIFT S-SUM 3  $\sqrt{11}$ 

Use the same key operations as linear regression to recall results for these types of regression. ● The following shows the regression formulas for each type of regression.

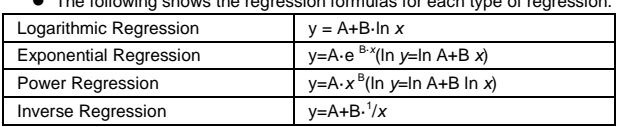

● **Quadratic Regression**

Sar

● The regression formula for quadratic regression is: y=A+Bx+Cx<sup>2</sup> ● Example:

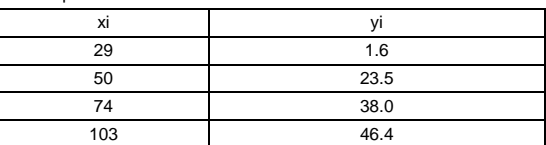

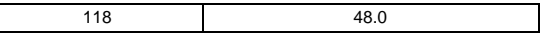

Perform quadratic regression to determine the regression formula terms for the data nearby. Next, use the regression formula to estimate the values for  $\hat{y}$ (estimated value of y) for xi=16 and *x*  $\hat{x}$  $v = 20$ 

5.

413

-03

728

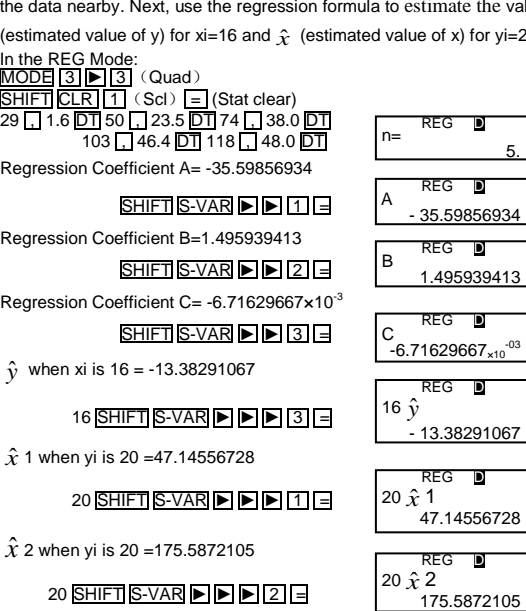

# **Data Input Precautions**

 $\mathsf{l}$ 

- **DT DT** inputs the same data twice.
- $\bullet$  You can also input multiple entries of the same data using SHIFT  $\Box$  To input the data "20 and 30" five times, press 20  $\Box$  30 SHIFT  $\Box$  5 DT.
- shown above.
- Precautions when editing data input for standard deviation also apply for regression calculations.

# **Technical Information**

- **When you have a problem** .........<br>If calculation results are not what you expect or if an error occurs, perform the following steps.<br>1. Press <u>SHIFT CLR [2</u>] (Mode) <mark>i≡</mark> to initialize all modes and settings.<br>2. Check the formula you are working with to confirm it is correct.
	-
	-

3. Enter the correct mode and try performing the calculation again. If the above steps do not correct the problem, press the  $\overline{\text{ON}}$  key. The calculator performs a self-check operation and deletes all data stored in memory if any abnormality is detected. Make sure you always keep written copies of all important data.

#### ■ **Error Messages**

The calculator is locked up while an error message is on the display. Press CA to clear the error, or press ◀ or ▶ to display the calculation and correct the problem. See "Error Locator" for details.

# ■ **Math ERROR**

- Causes ● Calculation result is outside the allowable calculation range.
	- An attempt to perform a function calculation using a value that exceeds the allowable input range.
- An attempt to perform an illogical operation (divided by zero, etc.)
- **Action**
- Check your input values and make sure they are all within the allowable ranges. Pay special attention to values in any memory areas you are using.

# ■ **Stack ERROR**

- Causes<br>● Causes<br>● The capacity of the numeric stack or operator stack is exceeded.
- 
- Action<br>
 Simplify the calculation. The numeric stack has 10 levels and the operator stack has 24 levels.
- Divide your calculation into two or more separate parts.
- **Syntax ERROR**
- Cause
- An attempt to perform an illegal mathematical operation. ● Action
- Press ◄ or ► to display the calculation with the cursor located at the location of the error and make required corrections.

# ■ **Order of Operations**

Calculations are performed in the following order of precedence. 1 Coordinate transformation: Pol (x , y), Rec (r , θ)

② Type A functions:

With these functions, the value is entered and then the function key is pressed.

- $x^3$  ,  $x^2$  ,  $x^{-1}$  ,  $x!$  ,  $\circ$  ' "
- $x, x1, x2, \hat{y}$
- Angle unit conversions ③ Powers and roots: ^  $(x^y)$ ,  $\sqrt[x]{x^y}$
- $\circledA$  a<sup>b</sup>/c
- ⑤ Abbreviated multiplication format in front of π, e (natural logarithm base), memory name, or variable name: 2π, 5A,π A etc.
- ⑥ Type B functions: With these functions, the function key is pressed and then the value is entered.

√,  $\sqrt[3]{}$ , log, ln, e<sup>x</sup>, 10<sup>x</sup>, sin, cos, tan, sin<sup>-1</sup>, cos<sup>-1</sup>, tan<sup>-1</sup>, sinh, cosh, tanh, sinh<sup>-1</sup>, cosh<sup>-1</sup>, tanh<sup>-1</sup>, (-)<br>⑦ Abbreviated multiplication format in front of Type B functions: 2√3, Alog2 etc.

⑧ Permutation and combination: nPr, nCr

- $\overline{0} \times$ ,  $\div$
- $(10) +$ . -
- Operations of the same precedence are performed from right to left.  $e^{x}$ ln $\sqrt{120}$ →e<sup>x</sup>{ln (√120)}
- - Other operations are performed from left to right.<br>● Operations enclosed in parentheses are performed first.

#### ■ **Stacks**

This calculator uses memory areas, called "stacks," to temporarily store values (numeric stack) and commands (command stack) according to their precedence<br>during calculations. The numeric stack has 10 levels and the command stack has 24<br>levels. A stack error (Stack ERROR) occurs whenever you try to pe calculation that is so complex that the capacity of a stack is exceeded. ● Example:

 $2 \times ( (3 + 4 \times (5 + 4) \div 3) \div 5) + 8 =$ 

1 ② ③ ④ ⑤

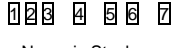

Numeric Stack Command Stack

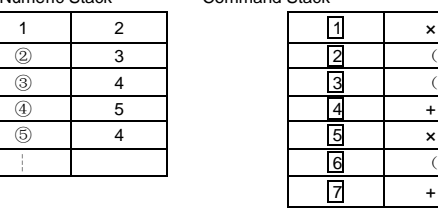

● Calculations are performed in sequence according to "Order of Operations". Commands and values are deleted from the stack as the calculation is performed.

7 + ┆

# ■ **Input Ranges** Internal digits: 12

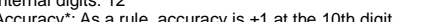

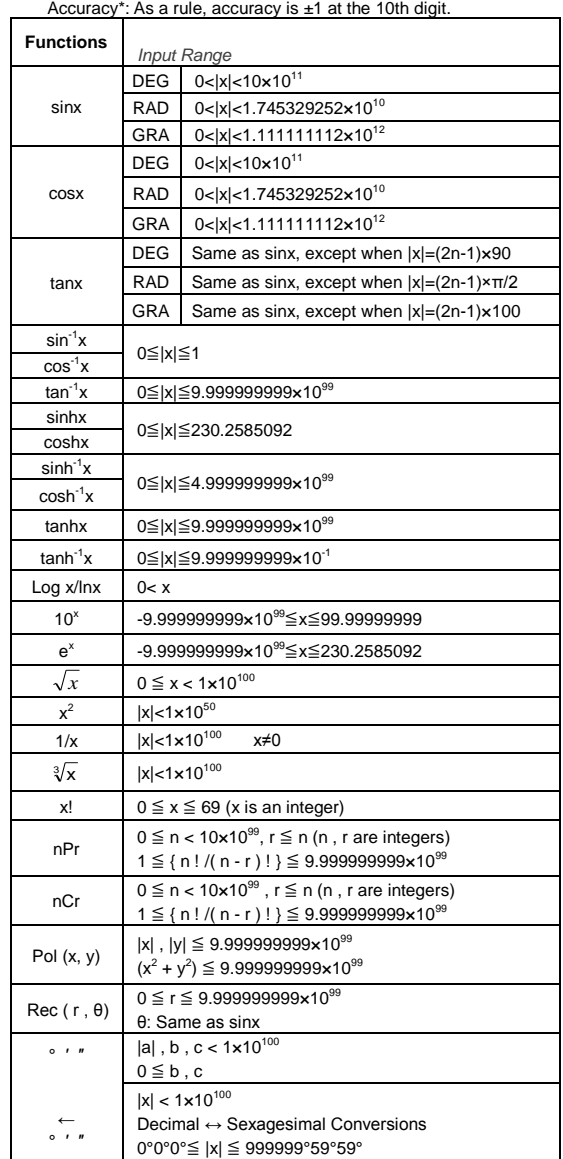

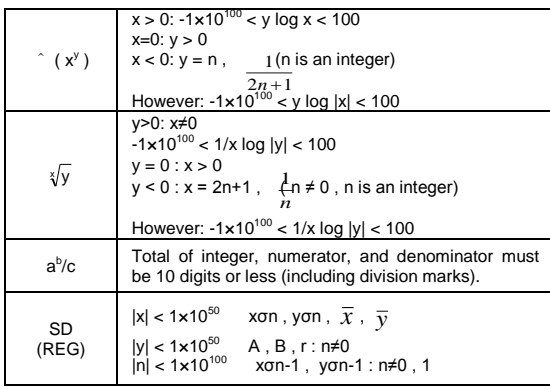

\* For a single calculation, calculation error is  $\pm 1$  at the 10th digit. (In the case of exponential display, calculation error is  $\pm 1$  at the last significant digit.) Errors are cumulative in the case of consecutive them to become large. (This is also true of internal consecutive calculations that<br>are performed in the case of ( ˆ ( x<sup>y</sup> ), <sub>∢∫y</sub> , x!, <sup>3</sup>√ , nPr, nCr etc.)

In the vicinity of a function's singular point and point of inflection, errors are cumulative and may become large.

# **Replacing the Battery**

Dim figures on the display of the calculator indicate that battery power is low. Continued use of the calculator when the battery is low can result in improper operation. Replace the battery as soon as possible when display figures become dim.

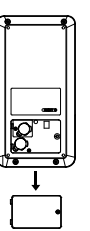

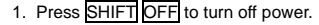

- 2. Remove the screw from the battery cover.
- 3. Open the battery cover.
- 4. Take out the old battery.
- 5. Place the new battery into the machine with positive pole upward.
- 6. Close the battery cover .
- 
- 7. Replace the screw. 8. Pressing On key to turn on the power.

## **Power off Automatically:**

When no key is pressed for 6 minutes under Power On situation, calculator will be powered off automatically. Press ON to turn on the machine again.

# **Specifications**

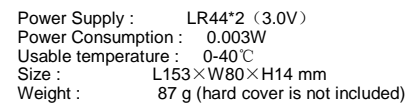

# **Producer**

Aurora Electronics (UK) LTD. Unit 1 & 2 Shires Industrial Estate Lichfield, Staffordshire, WS14 9AZ, U.K.